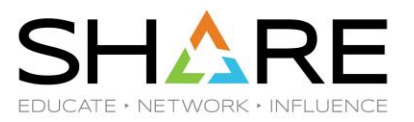

## **Finding the Needle in a Haystack – Diagnosing Common OpenSSH Problems**

### Kirk Wolf Stephen Goetze

Dovetailed Technologies, LLC

Copyright © 2017 Dovetailed Technologies, LLC

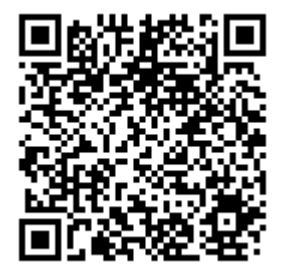

Copyright© 2017 by SHARE Inc. Except where otherwise noted, this work is licensed under a Creative Commons Attribution-NonCommercial-NoDerivs 3.0 license. http://creativecommons.org/licenses/by-nc-nd/3.o/

## **Trademarks**

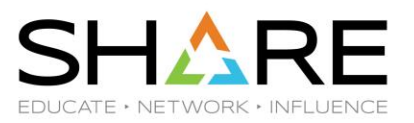

- Co:Z® is a registered trademark of Dovetailed Technologies, LLC
- z/OS® is a registered trademark of IBM **Corporation**

# Dovetailed Technologies

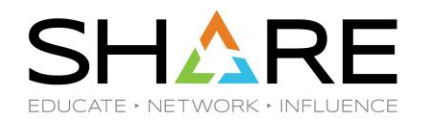

- Why are we presenting this topic?
	- Co:Z Co-Processing Toolkit for z/OS
		- Our product relies on IBM z/OS OpenSSH
		- 10 years of expertise supporting our customers

# Agenda

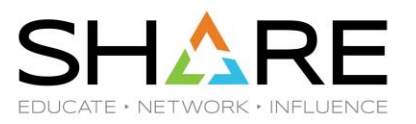

- Basic understanding of SSH
	- –SSH-2 RFC overview
	- –Illustrated using a successful connection trace
- A strategy for solving SSH problems
- What is important (and not) in SSH logging
- Diagnosing common SSH problems
- Making sure z/OS OpenSSH is tuned properly

# SSH Protocol Overview (1/4)

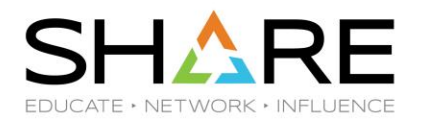

SSH-2 is a layered architecture defined by RFCs 4250-4254

From the bottom up:

### **TCP/IP**

- A single duplex, transparent, byte-oriented connection
- "reliable" (but not secure)

SSH Protocol Overview (2/4)

6

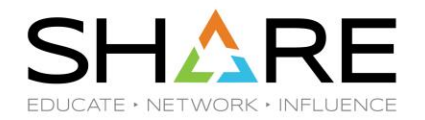

## **SSH Transport Layer (SSH-TRANS)**

- Responsible for privacy, integrity, compression, server authentication
- 1. Starts a single TCP connection, defines a packet layer on it
- 2. Negotiates SSH protocol version, exchange partner software versions
- 3. Performs Key Exchange (note: periodically redone) a.negotiation of algorithms for: kex, server key, cipher, mac, compression b.session key exchange (using selected kex algorithm) –server (host) authentication c. encryption starts....

SSH Protocol Overview (3/4)

7

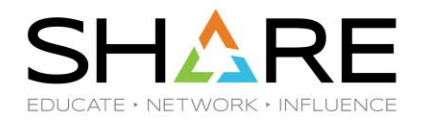

## **SSH Authentication Layer (SSH-AUTH)**

- Sits on Transport Layer, starts after key exchange
- Responsible for *client* authentication as a *userid on the server system.*
- Available methods are negotiated and can include:
	- password, publickey, hostbased, keyboard-interactive, gssapi (kerberos), …
- Server can require that client authenticate with more than one method

# SSH Protocol Overview (4/4)

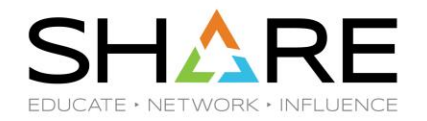

## **SSH Connection Layer (SSH-CONN)**

- Also sits on Transport layer, starts after SSH-AUTH
- Provides for multiple, simultaneous "channels" to be multiplexed over the connection
- Channel types:

- terminal ("shell")
- remote program execution ("command")
- "subsystem" (like command, used for sftp)
- TCP and X port forwarding

# SSH troubleshooting strategy

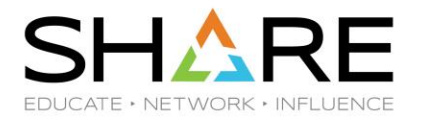

- 1. Look at client or server log messages to see which stage failed
	- a. SSHD server messages are logged via syslogd daemon
	- b. retry client and server in debug mode for more information
- 2. Consult the Google or FAQs to see if this has been seen and solved
- 3. Ask for help
	- <http://dovetail.com/forum>
	- comp.security.ssh newsgroup (e.g. via [Google groups\)](https://groups.google.com/forum/!forum/comp.security.ssh)
	- A Unix/Linux person

(and before anything, do a good job of configuring/tuning OpenSSH)

# Running sshd in debug mode

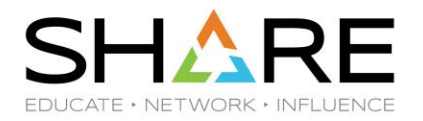

- 1. Have an alternate listen port reserved for z/OS SSHD debugging
	- Instead of default port  $= 22$ , and open through firewalls
- 2. From a z/OS Unix shell:

> **su** # you need to run as a uid=0 user

> **/usr/sbin/sshd -ed -p 822**

 ( -e -> messages will go to stderr rather than syslogd -d -> DEBUG1 level messages; -dd, or -ddd for DEBUG2 / DEBUG3 )

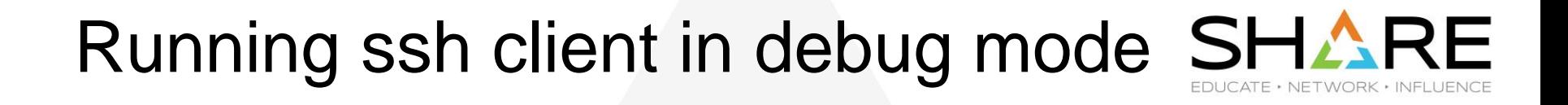

From a Unix shell (z/OS, \*nix, etc):

> **ssh -v -p 822 user@host**

( -vv or -vvv for DEBUG2/DEBUG3 )

11

Note: you cannot use a TSO OMVS shell to enter passwords; use an ssh shell connection.

## A note about example logs

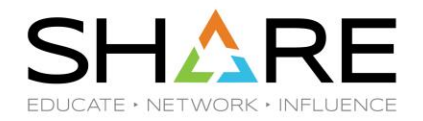

- The logs shown in this presentation might vary slightly from what you see.
	- more messages if you enable features like: ICSF, SMF, use of KeyRings, etc
	- different algorithms
	- different versions of OpenSSH
- Good news: the differences usually won't matter much

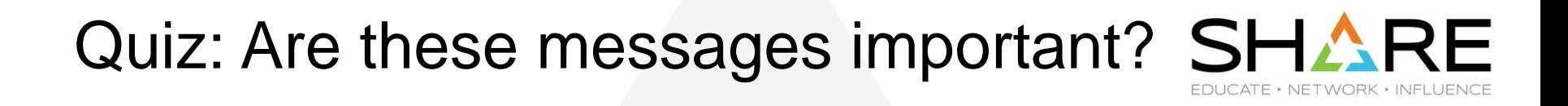

```
debug3: Not a RSA1 key file ~/.ssh/id rsa.
debug2: key type from name: unknown key type '-----BEGIN'
debug3: key_read: missing keytype 
debug3: key read: missing whitespace
debug3: key read: missing whitespace
debug3: key read: missing whitespace
debug2: key type from name: unknown key type '-----END'
debug3: key read: missing keytype
```
## Successful client log

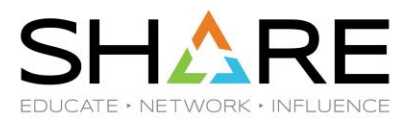

From a client (z/OS Unix shell) :

> **ssh -v -p 822 kirk@localhost**

14

OpenSSH\_6.4, OpenSSL 1.0.2h 3 May 2016 debug1: Reading configuration data /etc/ssh/ssh\_config debug1: Reading configuration data /etc/ssh/zos\_ssh\_config >> TCP connection starting debug1: Connecting to localhost [127.0.0.1] port 822. debug1: Connection established. << TCP connection started

Note: ">>" and "<<" annotations added to actual log messages

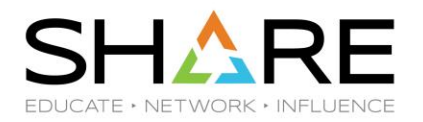

- debug1: cipher init: none from source OpenSSL, used in non-FIPS mode
- debug1: identity file /u/kirk.ssh/id rsa type 1
- debug1: identity file /u/kirk.ssh/id rsa-cert type -1
- debug1: identity file /u/kirk.ssh/id dsa type -1
- debug1: identity file /u/kirk.ssh/id dsa-cert type -1
- debug1: identity file /u/kirk.ssh/id ecdsa type -1
- debug1: identity file /u/kirk.ssh/id ecdsa-cert type -1

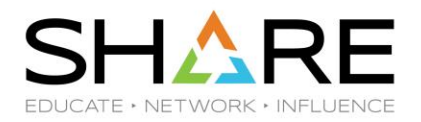

#### >> Negotiate protocol version; exchange software versions

- debug1: Enabling compatibility mode for protocol 2.0
- debug1: Local version string SSH-2.0-OpenSSH\_6.4
- debug1: Remote protocol version 2.0, remote software version OpenSSH\_6.4

debug1: match: OpenSSH\_6.4 pat OpenSSH\*

### >> Key Exchange

### >> Algorithm negotiation

debug1: SSH2 MSG KEXINIT sent debug1: SSH2\_MSG\_KEXINIT received debug1: mac setup by alg: hmac-sha1 from source OpenSSL ...

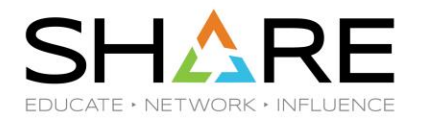

debug1: kex: server->client aes128-cbc hmac-sha1 none

- debug1: mac setup by alg: hmac-sha1 from source OpenSSL, …
- debug1: kex: client->server aes128-cbc hmac-sha1 none
- debug1: choose kex: ecdh-sha2-nistp256 from source OpenSSL, …

<< Algorithm negotiation complete

>> Session key exchange

debug1: sending SSH2 MSG KEX ECDH INIT

debug1: expecting SSH2\_MSG\_KEX\_ECDH\_REPLY

#### >> server (host) key verification

- debug1: Server host key: RSA MD5 fp 2b:6e:a8:88:49:7e:af:60:a6:0a:10:c9:3c:b4:c4:ce
- debug1: checking without port identifier
- debug1: Host 'localhost' is known and matches the RSA host key.
- debug1: Found key in /u/kirk/.ssh/known hosts:12
- debug1: found matching key w/out port

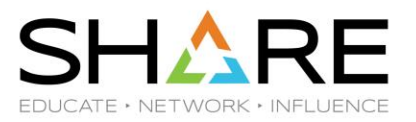

debug1: ssh\_rsa\_verify: signature correct

<< Server (host) key verification done

<< Session key exchange done

>> Encryption starts

debug1: cipher init: aes128-cbc from source OpenSSL, …

debug1: SSH2 MSG NEWKEYS sent

- debug1: expecting SSH2\_MSG\_NEWKEYS
- debug1: cipher init: aes128-cbc from source OpenSSL, …

debug1: SSH2 MSG NEWKEYS received

<< Key Exchange done

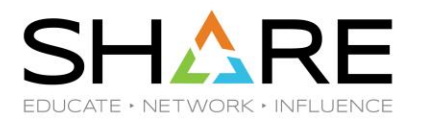

#### >> SSH-AUTH starts

debug1: SSH2 MSG SERVICE REQUEST sent

debug1: SSH2\_MSG\_SERVICE\_ACCEPT received

- debug1: Authentications that can continue: publickey,password
- debug1: Next authentication method: publickey
- debug1: Offering RSA public key: /u/kirk/.ssh/id\_rsa
- debug1: Server accepts key: pkalg ssh-rsa blen 279
- debug1: read PEM private key done: type RSA
- debug1: Authentication succeeded (publickey).
- Authenticated to localhost ([127.0.0.1]:822).

<< SSH-AUTH complete

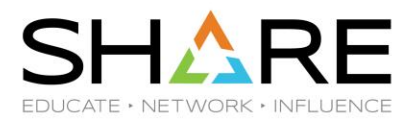

#### >> SSH-CONN starts

debug1: channel 0: new [client-session] debug1: Requesting no-more-sessions@openssh.com debug1: Entering interactive session. you have mail in /usr/mail/KIRK.

#### (user types "exit" or Cntrl-D to finish session)

```
debug1: client input channel req: channel 0 rtype exit-status reply 0
debug1: client input channel req: channel 0 rtype eow@openssh.com
reply 0
debug1: channel 0: free: client-session, nchannels 1
<< SSH-CONN done
Connection to localhost closed.
<< SSH-TRANS done
<< TCP connection closed
```
## Successful server log

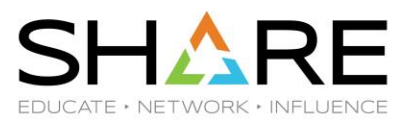

> **/usr/sbin/sshd -ed -p 822**

>> TCP connection started

Connection from 127.0.0.1 port 1050

#### >> Negotiate protocol version; exchange software versions

debug1: Client protocol version 2.0; client software version OpenSSH 6.4

debug1: match: OpenSSH\_6.4 pat OpenSSH\*

debug1: Enabling compatibility mode for protocol 2.0

debug1: Local version string SSH-2.0-OpenSSH\_6.4

#### $<<$

21

Port of Entry information retained for uid:0 pid:50397224.

debug1: permanently set uid: 500/500 [preauth]

debug1: list hostkey types: ssh-rsa, ssh-dss [preauth]

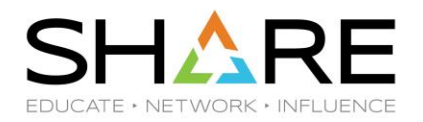

>> Key exchange

22

>> Alg negotiation

debug1: SSH2 MSG KEXINIT sent [preauth]

debug1: SSH2 MSG KEXINIT received [preauth]

debug1: mac setup by alg: hmac-sha1 from source OpenSSL, …

debug1: kex: client->server aes128-cbc hmac-sha1 none [preauth]

debug1: mac setup by alg: hmac-sha1 from source OpenSSL, …

debug1: kex: server->client aes128-cbc hmac-sha1 none [preauth]

debug1: choose kex: ecdh-sha2-nistp256 from source OpenSSL, …

<< Alg negotiation done

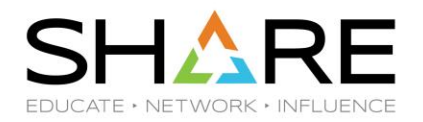

#### >> Session key exchange

- debug1: expecting SSH2 MSG KEX ECDH INIT [preauth]
- debug1: cipher init: aes128-cbc from source OpenSSL, …
- debug1: SSH2 MSG NEWKEYS sent [preauth]
- debug1: expecting SSH2 MSG NEWKEYS [preauth]
- debug1: cipher init: aes128-cbc from source OpenSSL, …
- debug1: SSH2 MSG NEWKEYS received [preauth]
- debug1: KEX done [preauth]
- << Session key exchange done
- << Key exchange done

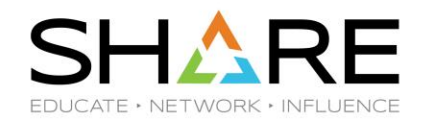

#### >> SSH-AUTH starts

debug1: userauth-request for user kirk service ssh-connection method none [preauth]

debug1: attempt 0 failures 0 [preauth]

debug1: userauth-request for user kirk service ssh-connection method publickey [preauth]

debug1: attempt 1 failures 0 [preauth]

debug1: test whether pkalg/pkblob are acceptable [preauth]

debug1: temporarily use uid: 7001/4 (e=0/0)

debug1: trying public key file /u/kirk.ssh/authorized\_keys

debug1: fd 4 clearing O\_NONBLOCK

debug1: matching key found: file /u/kirk.ssh/authorized keys, line 3 RSA MD5 fp d1:6b:c8:85:2d:77:2e:8c:2c:34:d3:be:80:30:d1:41

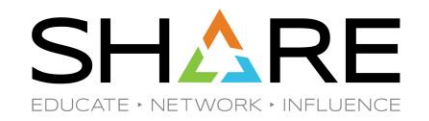

debug1: restore\_uid: 0/0

Postponed publickey for kirk from 127.0.0.1 port 1050 ssh2 [preauth]

debug1: userauth-request for user kirk service ssh-connection method publickey [preauth]

debug1: attempt 2 failures 0 [preauth]

debug1: temporarily use uid: 7001/4 (e=0/0)

debug1: trying public key file /u/kirk.ssh/authorized\_keys

debug1: fd 4 clearing O\_NONBLOCK

debug1: matching key found: file /u/kirk.ssh/authorized\_keys, line 3 RSA MD5 fp d1:6b:c8:85:2d:77:2e:8c:2c:34:d3:be:80:30:d1:41

debug1: restore\_uid: 0/0

25

debug1: ssh\_rsa\_verify: signature correct

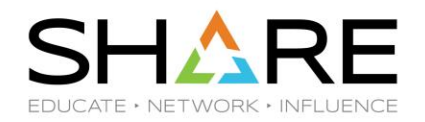

Accepted publickey for kirk from 127.0.0.1 port 1050 ssh2: RSA MD5 fp d1:6b:c8:85:2d:77:2e:8c:2c:34:d3:be:80:30:d1:41

debug1: monitor child preauth: kirk has been authenticated by privileged process

#### << SSH-AUTH done

debug1: mac setup by alg: hmac-sha1 from source OpenSSL, … debug1: mac setup by alg: hmac-sha1 from source OpenSSL, … debug1: monitor read log: child log fd closed User child is on pid 50397228 debug1: permanently set uid: 7001/4 debug1: cipher init: aes128-cbc from source OpenSSL, … debug1: cipher init: aes128-cbc from source OpenSSL, …

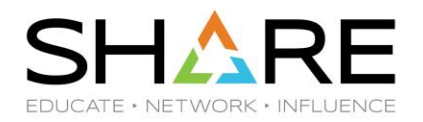

#### >> SSH-CONN starts

- debug1: Entering interactive session for SSH2.
- debug1: server init dispatch 20
- debug1: server input channel open: ctype session rchan 0 win 1048576..
- debug1: input session request
- debug1: channel 0: new [server-session]
- debug1: session new: session 0
- debug1: session open: channel 0
- debug1: session open: session 0: link with channel 0
- debug1: server input channel open: confirm session
- debug1: server input global request: rtype no-moresessions@openssh.com want reply 0
- debug1: server input channel req: channel 0 request pty-req reply 1

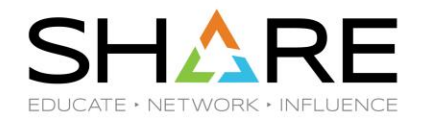

- debug1: session by channel: session 0 channel 0
- debug1: session input channel req: session 0 req pty-req
- debug1: Allocating pty.

- debug1: session new: session 0
- debug1: session pty req: session 0 alloc /dev/ttyp0001
- debug1: server input channel req: channel 0 request shell reply 1
- debug1: session by channel: session 0 channel 0
- debug1: session input channel req: session 0 req shell
- << SSH-CONN start complete (user is logged into shell)

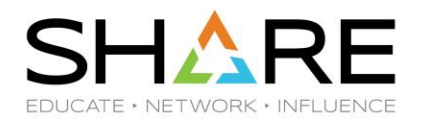

(user exits from shell)

debug1: Received SIGCHLD.

- debug1: session\_by\_pid: pid 50397293
- debug1: session exit message: session 0 channel 0 pid 50397293
- debug1: session exit message: release channel 0
- debug1: session by tty: session 0 tty /dev/ttyp0002
- debug1: session pty cleanup: session 0 release /dev/ttyp0002

#### << SSH-CONN ends

Received disconnect from 127.0.0.1: 11: disconnected by user

<< SSH-TRANS end

<< TCP Connection closed

debug1: do\_cleanup

# Common SSH problems

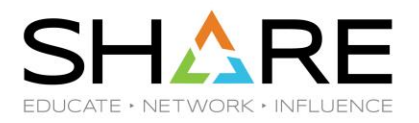

- 1. Firewall blocking connection
- 2. Mismatching ciphers/macs
- 3. Server (host) is not known by client
- 4. Server (host) key has changed
- 5. User public key not authorized by server
- 6. Bad file permissions for private key / authorized key
- 7. User not authorized
- 8. Bad key ring on client
- 9. SFTP fails to run

- 10. SFTP packet corruption
- 11. Corrupted packets detected by SSH

# 1) Firewall blocking connection SHARE

> **ssh -v -o connectTimeout=10 192.168.32.59**

...

31

debug1: Connecting to 192.168.32.59 [192.168.32.59] port 22.

debug1: connect to address 192.168.32.59 port 22: EDC8127I Connection timed out. (errno2=0x74940000) FOTS2204 ssh: connect to host 192.168.32.59 port 22:

EDC8127I Connection timed out. (errno2=0x74940000)

## 1) Firewall blocking connection (2)

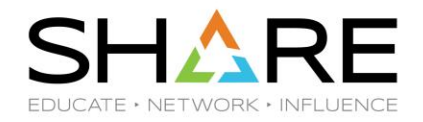

Or sometimes the firewall will allow you to connect and then drop you a little later:

```
> ssh -v -o connectTimeout=10 192.168.32.59
```

```
debug1: Connecting to 192.168.32.59 [192.168.32.59] port 22.
```

```
debug1: Connection established.
```
...

```
debug1: cipher init: none from source OpenSSL
```

```
debug1: cipher init: none from source OpenSSL
```

```
debug1: identity file /u/kirk/.ssh/id rsa type -1
```

```
debug1: identity file /u/kirk/.ssh/id dsa type -1
```

```
FOTS1337 ssh exchange identification: read:
          EDC8121I Connection reset. errno2=0x76650446)
```
## 2) Mismatched MACs/Ciphers (client) SHARE

#### > **sftp -P 4242 -v -o "MACs=hmac-md5-96" lisa@zosdtl13**

OpenSSH\_7.2p2 Ubuntu-4ubuntu2.1, OpenSSL 1.0.2g-fips 1 Mar 2016 debug1: Reading configuration data /etc/ssh/ssh\_config

debug1: Connecting to zosdtl13 [192.168.0.49] port 4242. debug1: Connection established.

debug1: Enabling compatibility mode for protocol 2.0 debug1: Local version string SSH-2.0-OpenSSH\_7.2p2 Ubuntu-4ubuntu2.1 debug1: Remote protocol version 2.0, remote software version OpenSSH\_6.4 debug1: match: OpenSSH\_6.4 pat OpenSSH\* compat 0x04000000 debug1: Authenticating to zosdtl13:4242 as 'lisa'

...

...

## 2) Mismatched MACs/Ciphers (client) SHARE

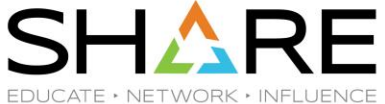

debug1: SSH2 MSG KEXINIT sent

34

debug1: SSH2 MSG KEXINIT received

debug1: kex: algorithm: ecdh-sha2-nistp256

debug1: kex: host key algorithm: ssh-rsa

Unable to negotiate with 192.168.0.49 port 4242: no matching MAC

found. Their offer: hmac-sha1,hmac-sha1-96

Couldn't read packet: Connection reset by peer

# 2) Mismatched MACs/Ciphers (server) SHARE

```
...
debug1: SSH2 MSG KEXINIT sent [preauth]
debug1: SSH2 MSG KEXINIT received [preauth]
no matching mac found: client hmac-md5-96 server hmac-sha1,hmac-sha1-
96 [preauth]
debug1: do_cleanup [preauth]
```
Solution: Specify MACs that include match with server

## 3) Server (host) not known by client SH

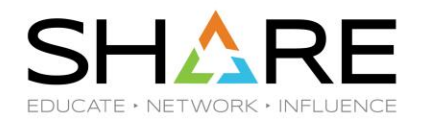

#### > **ssh -v -oBatchmode=yes git@github.com**

debug1: Connecting to github.com [192.30.253.112] port 22. debug1: Connection established.

```
...
```
...

- debug1: SSH2\_MSG\_KEXINIT sent
- debug1: SSH2\_MSG\_KEXINIT received
- debug1: mac setup by alg: hmac-sha1 from source ICSF, …
- debug1: kex: server->client aes128-ctr hmac-sha1 none
- debug1: mac setup by alg: hmac-sha1 from source ICSF, …
- debug1: kex: client->server aes128-ctr hmac-sha1 none
- debug1: choose kex: ecdh-sha2-nistp256 from source OpenSSL, … debug1: sending SSH2 MSG KEX ECDH INIT

## 3) Server (host) not known by client

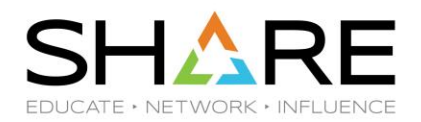

debug1: expecting SSH2\_MSG\_KEX\_ECDH\_REPLY debug1: Server host key: RSA MD5 fp 16:27:ac:a5:76:28:2d:36:63:1b:56… FOTS1370 Host key verification failed.

If run from an interactive terminal, the last message will be:

 Are you sure you want to continue connecting (yes/no)? Solutions:

 a) interactively accept host public key into \$HOME/.ssh/known\_hosts, or use -oStrictHostKeyChecking=no

b) use ssh-keyscan command to get the public key

c) administrator can add to master list /etc/ssh/ssh\_known\_hosts (can push to clients)

d) use DNSSEC with SSHFP records (not supported by z/OS OpenSSH)

e) use GSSAPI (Kerberos) key exchange if supported on both ends

## 4) Server (host) key has changed

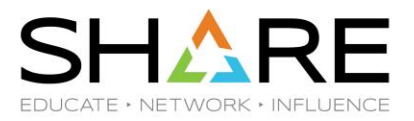

#### > **ssh -v kirk@someserver.com**

...

...

38

debug1: SSH2\_MSG\_KEXINIT sent debug1: SSH2\_MSG\_KEXINIT received

debug1: sending SSH2 MSG KEX ECDH\_INIT debug1: expecting SSH2 MSG KEX ECDH REPLY @@@@@@@@@@@@@@@@@@@@@@@@@@@@@@@@@@@@@@@@@@@@@@@@@@@@@@@@@@@ @ WARNING: REMOTE HOST IDENTIFICATION HAS CHANGED! @ @@@@@@@@@@@@@@@@@@@@@@@@@@@@@@@@@@@@@@@@@@@@@@@@@@@@@@@@@@@ IS POSSIBLE THAT SOMEONE IS DOING SOMETHING NASTY! Someone could be eavesdropping on you right now (man-in-the-middle attack)! It is also possible that a host key has just been changed.

## 4) Server (host) key has changed

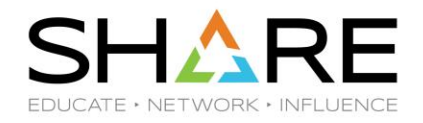

```
The fingerprint for the RSA key sent by the remote host is
SHA256:Lj21ZqdmT9Dg7Zv3viMY/OmXNGB5qF3FH5jPawkpols.
Please contact your system administrator.
Add correct host key in /home/kirk/.ssh/known hosts to get rid of this
message.
Offending RSA key in /home/kirk/.ssh/known_hosts:1
remove with:
ssh-keygen -f "/home/kirk/.ssh/known hosts" -R someserver.com
RSA host key for someserver.com has changed and you have requested strict 
checking.
Host key verification failed.
Couldn't read packet: Connection reset by peer
```
Solution: Independently verify correct host public key, remove offending key, and see (3)

### 5) User public key not authorized by server  $SHARE$

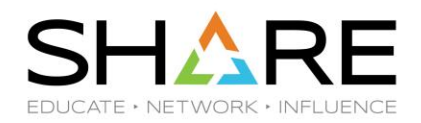

(ssh client run from a batch job)

> **ssh -v -p 822 -i test5\_rsa kirk@localhost acommand**

- ...
- debug1: SSH2 MSG NEWKEYS received
- debug1: SSH2 MSG SERVICE REQUEST sent
- debug1: SSH2\_MSG\_SERVICE\_ACCEPT received
- debug1: Authentications that can continue: publickey,password
- debug1: Next authentication method: publickey
- debug1: Offering RSA public key: test5\_rsa
- debug1: Authentications that can continue: publickey,password
- debug1: No more authentication methods to try.

FOTS1373 Permission denied (publickey,password).

### 5) User public key not authorized by server  $SHARE$

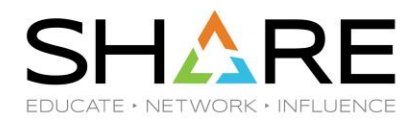

```
(sshd server)
Connection from 127.0.0.1 port 1089
...
debug1: SSH2 MSG NEWKEYS received [preauth]
debug1: KEX done [preauth]
debug1: userauth-request for user kirk service ssh-connection method none 
[preauth]
debug1: attempt 0 failures 0 [preauth]
debug1: userauth-request for user kirk service ssh-connection method 
publickey [preauth]
debug1: attempt 1 failures 0 [preauth]
debug1: test whether pkalg/pkblob are acceptable [preauth]
debug1: temporarily use uid: 7001/4 (e=0/0)
```
### 5) User public key not authorized by server  $SH$

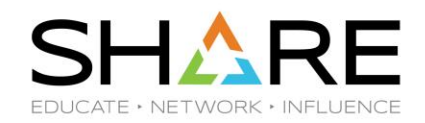

```
debug1: trying public key file /u/kirk/.ssh/authorized_keys
```
- debug1: fd 4 clearing O\_NONBLOCK
- debug1: restore\_uid: 0/0
- debug1: temporarily use uid: 7001/4 (e=0/0)
- debug1: trying public key file /u/kirk/.ssh/authorized\_keys2
- debug1: Could not open authorized keys '/u/kirk/.ssh/authorized\_keys2': EDC5129I No such file or directory. (errno2=0x05620062)

debug1: restore uid: 0/0

Failed publickey for kirk from 127.0.0.1 port 1089 ssh2: RSA MD5 fp 2a:bb:6e:9b:9b:04:63:99:2f:46:d3:c9:6c:76:e4:4f

Solution: put user public key in server userid's ~/.ssh/authorized\_keys

### 6) Bad file permissions for priv key / authorized\_keys

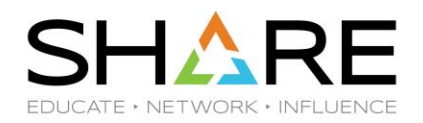

#### > **ssh -v -p 822 kirk@localhost**

...

43

- debug1: SSH2\_MSG\_NEWKEYS received
- debug1: SSH2 MSG SERVICE REQUEST sent
- debug1: SSH2 MSG SERVICE ACCEPT received
- debug1: Authentications that can continue: publickey,password
- debug1: Next authentication method: publickey
- debug1: Offering RSA public key: /u/kirk/.ssh/id\_rsa
- debug1: Authentications that can continue: publickey,password
- debug1: Trying private key: /u/kirk/.ssh/id\_dsa
- debug1: Trying private key: /u/kirk/.ssh/id\_ecdsa
- debug1: Next authentication method: password

kirk@localhost's password:

### 6) Bad file permissions for priv key / authorized\_keys

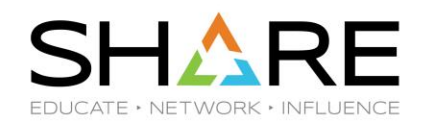

#### (sshd server)

```
...
debug1: userauth-request for user kirk service ssh-connection method none 
[preauth]
debug1: attempt 0 failures 0 [preauth]
debug1: userauth-request for user kirk service ssh-connection method 
publickey [preauth]
debug1: attempt 1 failures 0 [preauth]
debug1: test whether pkalg/pkblob are acceptable [preauth]
debug1: temporarily use uid: 7001/4 (e=0/0)
debug1: trying public key file /u/kirk/.ssh/authorized_keys
debug1: fd 4 clearing O_NONBLOCK
FOTS2174 Authentication refused: bad ownership or modes for directory 
/u/kirk/.ssh
```
### Required file / dir permissions

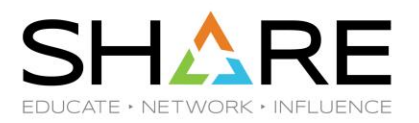

(parent directory(s) of \$HOME must be owned and writable only by root)

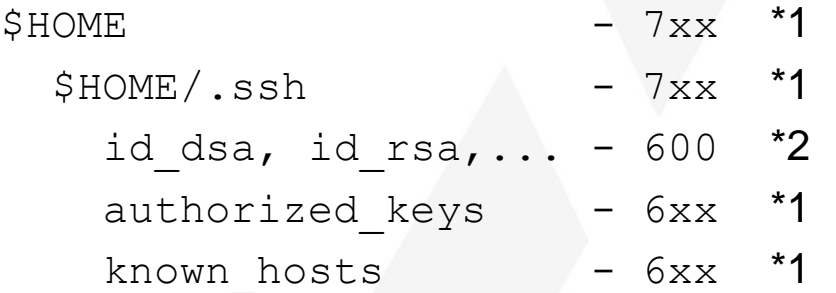

 \*1 must be owned by user and writable only by user or root \*2 must be owned by user and readable and writable only by user or root

…

46

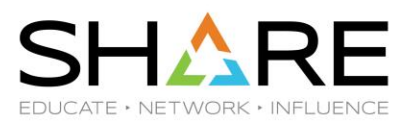

#### > **ssh -v -p 822 larry@localhost**

- debug1: SSH2 MSG NEWKEYS received
- debug1: SSH2 MSG SERVICE REQUEST sent
- debug1: SSH2\_MSG\_SERVICE\_ACCEPT received
- debug1: Authentications that can continue: publickey,password
- debug1: Next authentication method: publickey
- debug1: Offering RSA public key: /u/larry/.ssh/id\_rsa
- debug1: Authentications that can continue: publickey,password
- debug1: Trying private key: /u/larry/.ssh/id\_dsa
- debug1: Trying private key: /u/larry/.ssh/id\_ecdsa
- debug1: Next authentication method: password

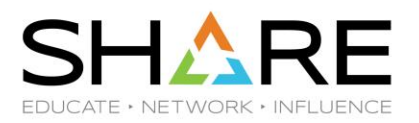

larry@localhost's password:

debug1: Authentications that can continue: publickey,password

FOTS1346 Permission denied, please try again.

larry@localhost's password:

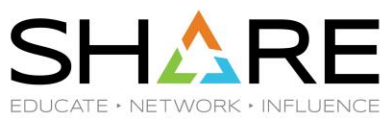

```
(sshd server)
> sshd -ed -p 822 
...
Connection from 127.0.0.1 port 1075
...
debug1: KEX done [preauth]
debug1: userauth-request for user larry service ssh-connection method 
none [preauth]
debug1: attempt 0 failures 0 [preauth]
FOTS2167 User larry from 127.0.0.1 not valid
input userauth request: invalid user larry [preauth]
debug1: userauth-request for user larry service ssh-connection method 
publickey [preauth]
```
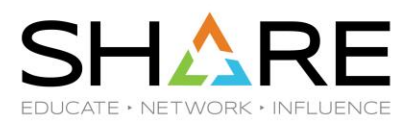

debug1: attempt 1 failures 0 [preauth] debug1: userauth-request for user larry service ssh-connection method password [preauth] debug1: attempt 2 failures 1 [preauth] Failed password for invalid user larry from 127.0.0.1 port 1075…

In this case, larry is not a valid user on the server.

The following cases would also look exactly the same *to the client*:

- a bad password
- user is not listed in sshd\_config AllowUsers or AllowGroups
- user is uid=0 and PermitRootLogin=no

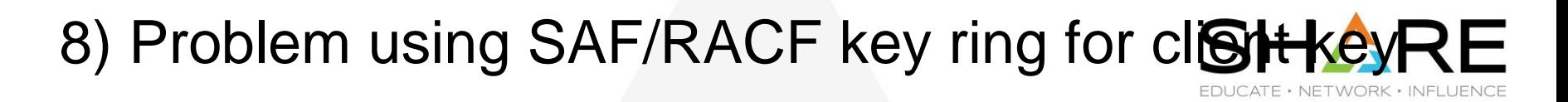

#### > **ssh -v -p 822 -oIdentityKeyRingLabel="SSH-RING SSH-CERT" kirk@localhost**

```
...
debug1: Connecting to localhost [127.0.0.1] port 822.
debug1: Connection established.
debug1: cipher init: none from source OpenSSL, used in non-FIPS mode
FOTS2914 zsshGetKeyFromRecord: Certificate validation for key ring 
'SSH-RING' label 'SSH-CERT' failed (53817378). Certificate is expired.
...
```
debug1: Next authentication method: password kirk@localhost's password:

Solution: either replace the certificate or renew it (resign with same private key)

### 9) SFTP fails to run

51

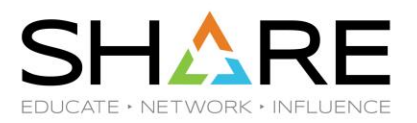

#### > **sftp -v -oPort=822 kirk@localhost**

```
...
debug1: Authentication succeeded (publickey).
...
debug1: Sending subsystem: sftp
debug1: client input channel req: channel 0 rtype exit-status reply 0
debug1: client input channel req: channel 0 rtype eow@openssh.com...
debug1: channel 0: free: client-session, nchannels 1
debug1: fd 0 clearing O_NONBLOCK
debug1: fd 1 clearing O_NONBLOCK
Transferred: sent 2440, received 1672 bytes, in 0.6 seconds
Bytes per second: sent 3786.3, received 2594.6
debug1: Exit status 127
FOTS0841 Connection closed
```
### 9) SFTP fails to run

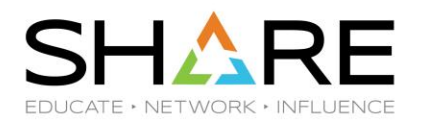

> **/usr/sbin/sshd -ed -p 822**

...

...

```
Accepted publickey for kirk from 127.0.0.1 port 1062 ssh2: RSA MD5 fp
d1:6b:c8:85:2d:77:2e:8c:2c:34:d3:be:80:30:d1:41
```

```
debug1: Entering interactive session for SSH2.
```

```
...
debug1: input session request
debug1: channel 0: new [server-session]
debug1: session new: session 0
debug1: session open: channel 0
debug1: session open: session 0: link with channel 0
debug1: server input channel open: confirm session
...
```
### 9) SFTP fails to run

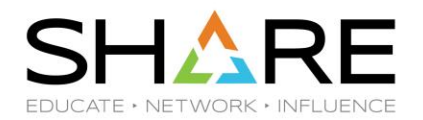

debug1: session input channel req: session 0 req subsystem subsystem request for sftp by user KIRK debug1: subsystem: cannot stat /usr/local/coz/bin/sftp-server.sh: EDC5129I No such file or directory. (errno2=0x053B006C) debug1: subsystem: exec() /usr/local/coz/bin/sftp-server.sh debug1: Received SIGCHLD. debug1: session by pid: pid 50397203 debug1: session exit message: session 0 channel 0 pid 50397203 debug1: session exit message: release channel 0 Received disconnect from 127.0.0.1: 11: disconnected by user

Solution: correct sshd\_config: Subsystem sftp line

### 10) SFTP message corruption

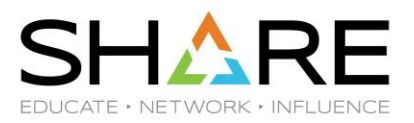

#### > **sftp -v -oPort=822 kirk@localhost**

```
...
debug1: SSH2_MSG_NEWKEYS received
...
Authenticated to localhost ([127.0.0.1]:822).
debug1: channel 0: new [client-session]
debug1: Requesting no-more-sessions@openssh.com
debug1: Entering interactive session.
debug1: Sending subsystem: sftp
FOTS0843 Received message too long 2743634338
```
### 10) SFTP message corruption

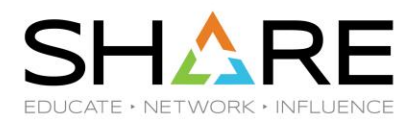

### (sshd server)

...

subsystem request for sftp by user KIRK debug1: subsystem: exec() /usr/local/coz/bin/sftp-server.sh debug1: Received SIGCHLD. debug1: session by pid: pid 16842829 debug1: session exit message: session 0 channel 0 pid 16842829 debug1: session exit message: release channel 0 Received disconnect from 127.0.0.1: 11: disconnected by user Debug1: do\_cleanup

None of these messages are very helpful! Don't forget Strategy #2: Google "sftp received message too long"

### 10) SFTP message corruption

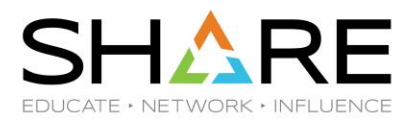

Some causes for corrupted SFTP messages (packets):

• one or more of the following scripts has an "echo" message to stdout: sftp-server.rc (Co:Z SFTP), ~/.ssh/rc, /etc/ssh/sshrc, (and others on nonz/OS)

```
 # Fix by:
  if test -t 1 ; then #only for a TTY
    echo "Welcome to my world"
 ...
  fi
```
• an IBM z/OS Comm Server Resolver Trace Beyond belief, this can write messages to stdout for all jobs! (why not stderr??) If this shuts down all SFTPs at your site, you aren't the first victim.

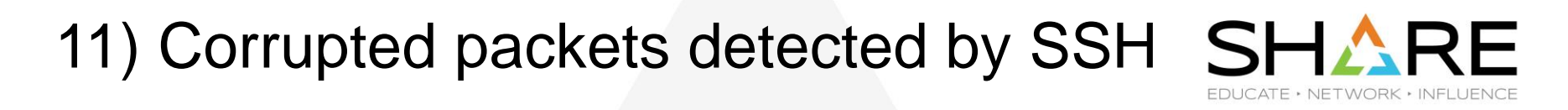

> sftp somehost

...

57

... (a long sftp transfer or ssh session)

 ... FOTS1189 Corrupted MAC on input. Disconnecting: Packet corrupt

Some causes:

- a bad network card or router corrupted a packet

 - or IBM OpenSSH APAR: OA51665: OPENSSL AES128-CTR CIPHER MAY FAIL

LARGE TRANSFERS

- the workaround is....

### Making Sure z/OS OpenSSH is Tuned Properly

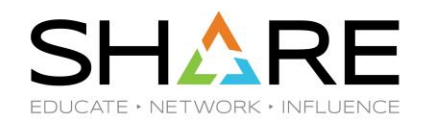

• The following information is taken from:

IBM Ported Tools OpenSSH / z/OS V2R2 OpenSSH - Quick Install Guide <http://dovetail.com/docs/pt-quick-inst/index.html>

• For more information, see also:

IBM Ported Tools for z/OS: OpenSSH <http://www.ibm.com/servers/eserver/zseries/zos/unix/ported/openssh/index.html>

## Using ICSF to enable /dev/random SHAF

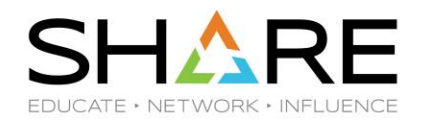

- Required for HOS1130
- Need to allow required users access to ICSF CSFRNG service. For most environments, this can be granted to all:

RDEFINE CSFSERV CSFRNG UACC(NONE) PERMIT CSFRNG CLASS(CSFSERV) ID(\*) ACCESS(READ) SETROPTS RACLIST(CSFSERV) REFRESH

- You must authorize all userids that use ssh including both **sshd** userids.
- **Note:** With HCR77A1, this can be skipped by defining resource RDEFINE XFACILIT CSF.CSFSERV.AUTH.CSFRNG.DISABLE UACC(READ)

### To test (from a normal z/OS user UNIX shell):

\$ head /dev/random | od -x

#### ICSF Cipher and MAC Acceleration SHARE DUCATE · NETWORK · INFLUEI

- ICSF must be active
- CPACF processor feature 3863

– free and enabled by default in most countries

- Properly configured, ICSF and CPACF instructions can reduce overall CPU usage by 40-50%.
- PTF for APAR OA45548 must be installed to take advantage of AES-CTR mode.

#### ICSF Cipher and MAC Acceleration SHARE DUCATE · NETWORK · INFLUEN

- The following CSFSERV profiles control access:
	- CSFIQA ICSF Query Algorithm
	- CSF1TRC PKCS #11 Token record create
	- CSF1TRD PKCS #11 Token record delete
	- CSF1SKE PKCS #11 Secret key encrypt
	- CSF1SKD PKCS #11 Secret key decrypt
	- CSFOWH One-Way Hash Generate

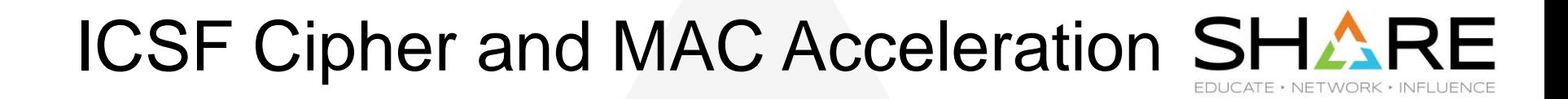

**RDEFINE CSFIQA CLASS(CSFSERV) UACC(NONE) RDEFINE CSF1TRC CLASS(CSFSERV) UACC(NONE) RDEFINE CSF1TRD CLASS(CSFSERV) UACC(NONE) RDEFINE CSF1SKE CLASS(CSFSERV) UACC(NONE) RDEFINE CSF1SKD CLASS(CSFSERV) UACC(NONE) RDEFINE CSFOWH CLASS(CSFSERV) UACC(NONE) /\* permit all, some users, or a group: \*/ PERMIT CSFIQA CLASS(CSFSERV) ID(\*) ACCESS(READ)**

**SETROPTS CLASSACT(CSFSERV) SETROPTS RACLIST(CSFSERV) REFRESH** *Note:* You must authorize all userids that use ssh including both sshd userids.

**...** 

#### ICSF Cipher and MAC Acceleration SHAF **EDUCATE • NETWORK • INFLUEN**

- Configuration of sshd config and ssh config Ciphers and MACs options
	- The HOS1130, HOS2220 shipped versions of these files are optimized to choose the best fit with conventional OpenSSH installations along with ICSF acceleration
	- See the guide for information/implications reordering these lists
- Update both z/OS specific configuration files:

63

– /etc/ssh/zos\_ssh\_config and /etc/ssh/zos\_sshd\_config

# Use either software or ICSF for Ciphers and MACs CiphersSource **any** MACsSource **any**

### HCR77A1 performance enhancement option SH

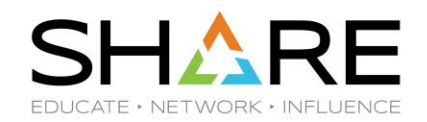

**RDEFINE XFACILIT CSF.CSFSERV.AUTH.CSFOWH.DISABLE UACC(READ) RDEFINE XFACILIT CSF.CSFSERV.AUTH.CSFRNG.DISABLE UACC(READ) SETROPTS CLASSACT(XFACILIT) SETROPTS RACLIST(XFACILIT) REFRESH**

- Defining these profiles in the XFACILIT class will disable SAF/RACF checks for CSFOWH (hash) and CSFRNG (random number) APIs.
- Since ICSF uses CPACF instructions for these anyway (which can't be protected by SAF/RACF), this is usually an acceptable option.

## Verifying ICSF setup

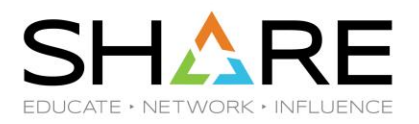

• Run the ssh client under TSO OMVS (new feature!)

/SYSTEM/home/user> **ssh –vvv [myuser@127.0.0.1](mailto:myuser@127.0.0.1)**

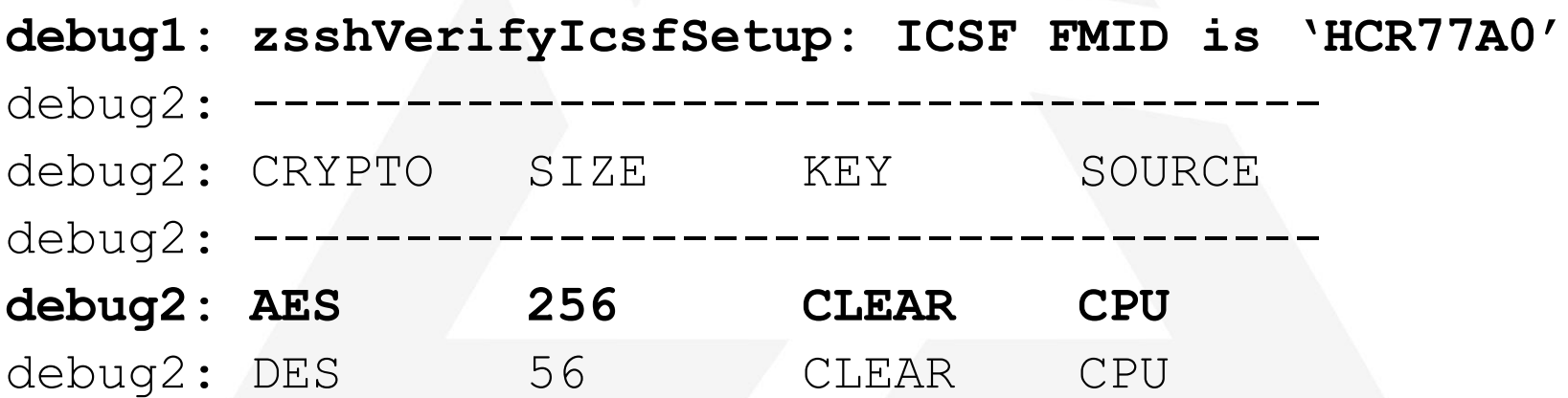

## Verifying ICSF setup

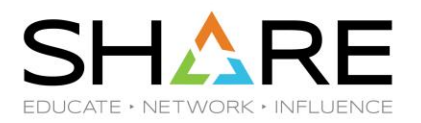

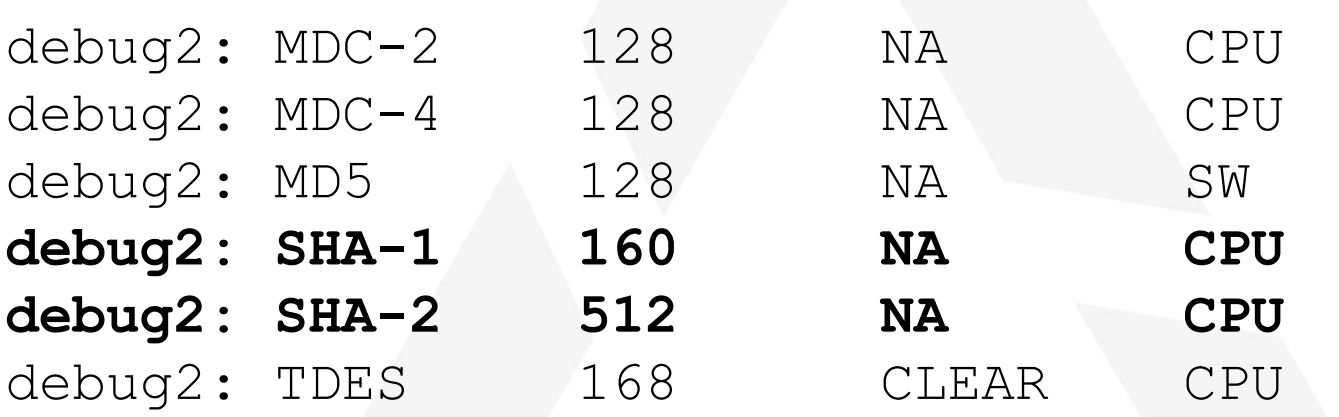

**Note:** SOURCE=CPU means CPACF, which is what ICSF uses for SSH Cipher and MAC acceleration. **Note:** The strength/size is the largest bit length supported by the facility. In the display above, AES-128, AES-192, and AES-256 are supported via ICSF with CPACF.

## Verifying ICSF setup

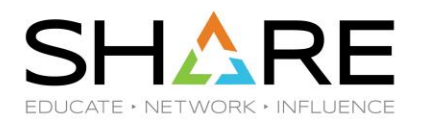

debug1: mac setup by alg: hmac-sha1 from source ICSF debug1: zsshIcsfMacInit (429): CSFPTRC successful: return code =  $0$ , reason code =  $0$ , handle = 'SYSTOK-SESSION-ONLY 00000000S

### *Note:* These messages indicate that ICSF was used for MAC hmac-sha1

## LE Tuning Recommendations

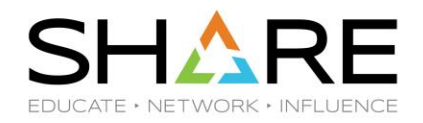

• Ported Tools OpenSSH uses LE XPLINK runtime libraries (like Java, WebSphere, etc)

See: ["Placing Language Environment Modules in LPA .."](http://pic.dhe.ibm.com/infocenter/zos/v2r1/index.jsp?topic=/com.ibm.zos.v2r1.ceea500/plnilpa.htm)

- Add SCEELPA to LPALST
- Add SCEERUN and SCEERUN2 to LNKLST
- SCEERUN and SCEERUN2 should be program controlled
- Implement samples CEE.SCEESAMP(CEEWLPA) and (EDCWLPA) as shipped

# References

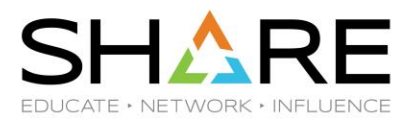

• IBM z/OS V2R2 OpenSSH: User's Guide

(Order number: SC27-6806-01)

- IBM Ported Tools for z/OS 1.3.0: OpenSSH User's Guide (Order Number: SA23-2246-03)
- Dovetailed Technologies Resources
	- [IBM Ported Tools OpenSSH](http://dovetail.com/docs/pt-quick-inst/index.html) [/ z/OS V2R2 OpenSSH](http://dovetail.com/docs/pt-quick-inst/index.html) [Quick Install Guides](http://dovetail.com/docs/pt-quick-inst/index.html)
	- [The Three Headed Dog Ate My SSH Keys! Using OpenSSH](https://dovetail.com/docs/coz/SHARE_kerberos_SanAntonio2016.pdf) [in a Single Sign-on](https://dovetail.com/docs/coz/SHARE_kerberos_SanAntonio2016.pdf)  [Corporate Environment with z/OS, Windows and Linux](https://dovetail.com/docs/coz/SHARE_kerberos_SanAntonio2016.pdf) SHARE in San Antonio 2016
	- [OpenSSH](https://dovetail.com/docs/coz/SHARE_OpenSSH_SanAntonio_2016.pdf) [for z/OS: New Features and Functions](https://dovetail.com/docs/coz/SHARE_OpenSSH_SanAntonio_2016.pdf) SHARE in [S](https://dovetail.com/docs/coz/SHARE_OpenSSH_SanAntonio_2016.pdf)an Antonio 2016
	- **[IBM Ported Tools for z/OS: OpenSSH](http://dovetail.com/docs/sftp/ssh_keys_part1_2012-06-12.pdf) [-](http://dovetail.com/docs/sftp/ssh_keys_part1_2012-06-12.pdf) [Key Authentication](http://dovetail.com/docs/sftp/ssh_keys_part1_2012-06-12.pdf)** Webinar recording also available
	- Community forum<http://dovetail.com/forum>

# References (cont.)

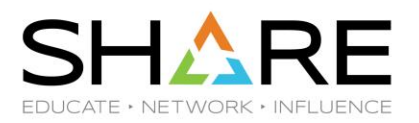

- Website References
	- OpenSSH <http://www.openssh.org/>
		- **The C source code is the definitive reference**!
	- comp.security.ssh newsgroup (e.g. via [Google groups](https://groups.google.com/forum/!forum/comp.security.ssh))
- Books
	- –SSH, The Secure Shell: The Definitive Guide 2nd Edition (Barrett et. al.)
	- –SSH Mastery: OpenSSH, PuTTY, Tunnels and Keys (Lucas)

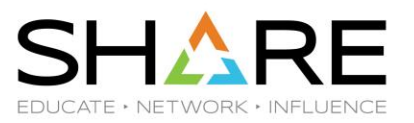

### **Thank You for Attending! Please remember to complete your evaluation of this session in the SHARE mobile app.**

### **Session 21351: Finding a Needle in a Haystack - Diagnosing Common OpenSSH Problems**

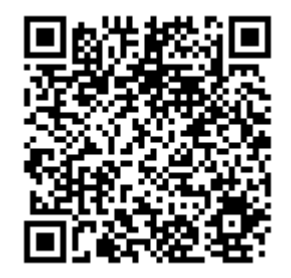